## **Инструкция по установке программного обеспечения «ТАЙМВЭБ ПОЧТА»**

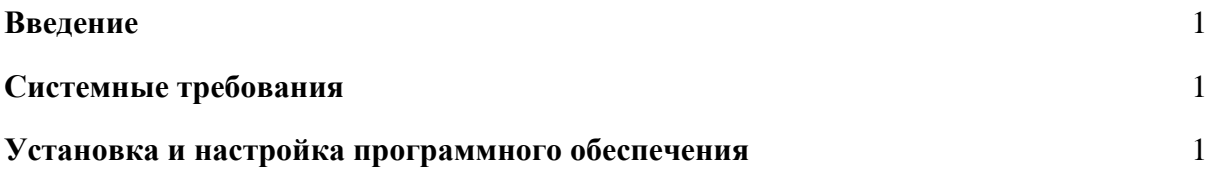

## <span id="page-0-0"></span>**Введение**

Настоящая инструкция описывает получение доступа к функционалу программного обеспечения «ТАЙМВЭБ ПОЧТА».

## <span id="page-0-1"></span>**Системные требования**

Для доступа к сервису «ТАЙМВЭБ ПОЧТА» пользователю необходимы:

- интернет-браузер, желательно последних версий;
- доступ в сеть Интернет;
- реквизиты почтового ящика (имя ящика и пароль).

## <span id="page-0-2"></span>**Установка и настройка программного обеспечения**

Программное обеспечение предоставляется в виде веб-интерфейса для работы в браузере, который не требует установки на устройство пользователя и предварительной настройки.

Для начала работы пользователю необходимо перейти по адресу https://mail.timeweb.com/ и ввести реквизиты от почтового ящика.

После успешной авторизации пользователь получит доступ к веб-интерфейсу и сможет работать со всем доступным функционалом.